## **Parent Online Grades and Attendance**

- 1. Go to www.lufkinisd.org (or any other Lufkin ISD webpage).
- 2. Click on Parents Online Grades

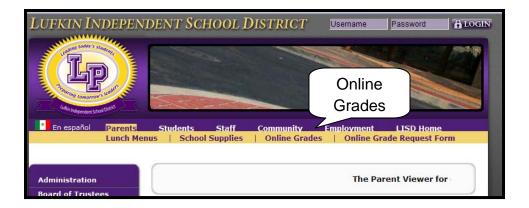

3. Type your login and password.

District Links Lufkin I.S.D.

inslation powered by Google<sup>TM</sup>

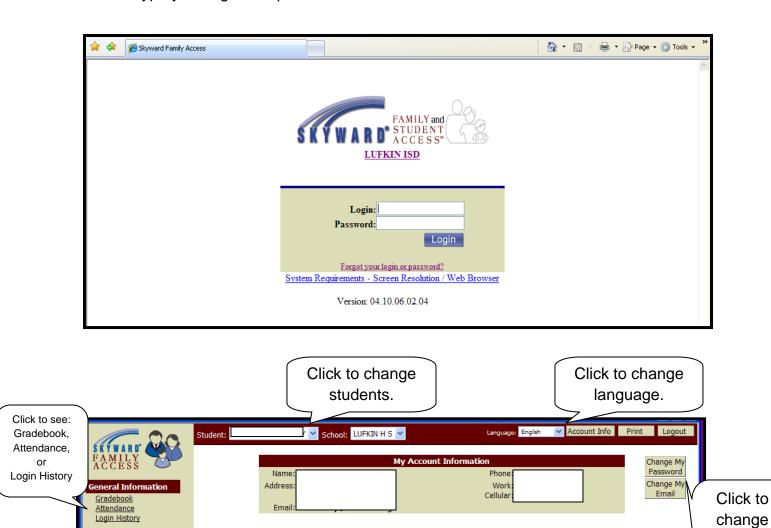

password

or email.

## Gradebook:

- Click on the underlined grade to see the assignments that make up the grade.
- PR stands for Progress Report.
- SM stands for Semester.
- FIN stands for Final.
- Click on the class to see information about the class.
- Click on the teacher's name to email the teacher.

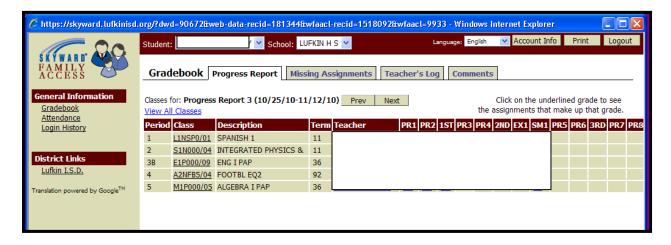

## Attendance:

Click on the underlined date to see more information about the absence.

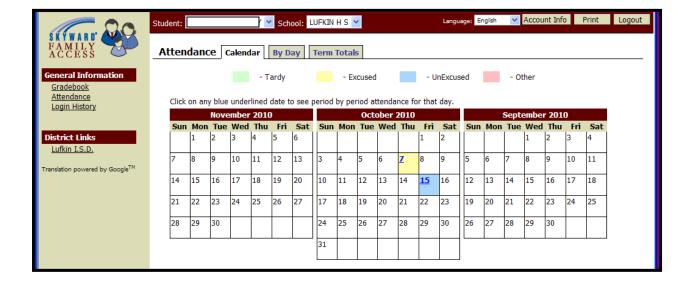